# **AWCI Training Course: Rainfall bias correction**

### Provided by the University of Tokyo March 11 2011

### Three steps

- 1. Evaluation of models -> selecting suitable ones for the region
- 2. Downloading model precipitation output of selected models and gap-filling
- 3. Bias correction of historical simulation precipitation output and future projection precipitation output of selected models – using observed precipitation data

### Folder organization

### **Training-2011-03-11-Bias**

#### **Bias\_correction**

- **n** Model output gapfill.xls
- Bias\_corr\_tmp.xls (Bias\_corr\_tmp\_Indonesia-19years.xls, Bias\_corr\_tmp\_Pakistan-10years.xls, Bias\_corr\_tmp\_Thailand-13years.xls)
- **Bias** corr.doc

#### **Data\_observation**

- 06-Japan\_Precipitation\_Maebashi.xls (and other basins observation data files)
- **Model\_eval** 
	- Scoring\_CMIP3\_Models.xls
- **Results** (prepared by UT team)
	- Bias correction (completed bias correction sheets)
	- Model\_eval (completed model evaluation sheets -> model selection)

### **Step 1: Evaluation of Climate Model Output**

- **D** Using an internet-based tool developed by  $UT - IIS$
- **E** Evaluating model performance during past simulation (1981 – 2000) against a reference dataset over a region of interest and/or regions closely climatologically/meteorologically related to the region of interest
- **Exaluation is based on selected key** meteorological elements

#### **Quantitative Evaluation of AOGCM**

#### \*\*\* Pre-release Beta Version \*\*\*

- 1. Intercomparison : Re-analysis/Observation Data vs. CMIP3 Model Output
- o 1-D Plot (time-series)  $\circ$  2-D Plot  $\leftarrow$ 2-D Plot option for evaluation <sup>o</sup> Vector Diagram <sup>o</sup> Cross-sectional View Longitude-time / Latitude-time **Longitude-height / Latitude-height** 2. Comparison of Global Warming Projection between: ○ Climate Models <sup>o</sup> Emission Scenarios --- implementation in progress; only monthly data supported <sup>o</sup> Periods of Analysis Time Monthly data · Daily data 3. Tools o CMIP3 Daily Data Download <sup>o</sup> Interannual Variations at a Glance  $-2-D$  Plot Vector Diagram Cross-sectional View Long/Lat-time Long/Lat-height For more details, contact Akio Yamamoto.

Copyright © 2010-2011 DIAS Project, Earth Observation Data Integration and Fusion Research Initiative (EDITORIA), The University of Tokyo

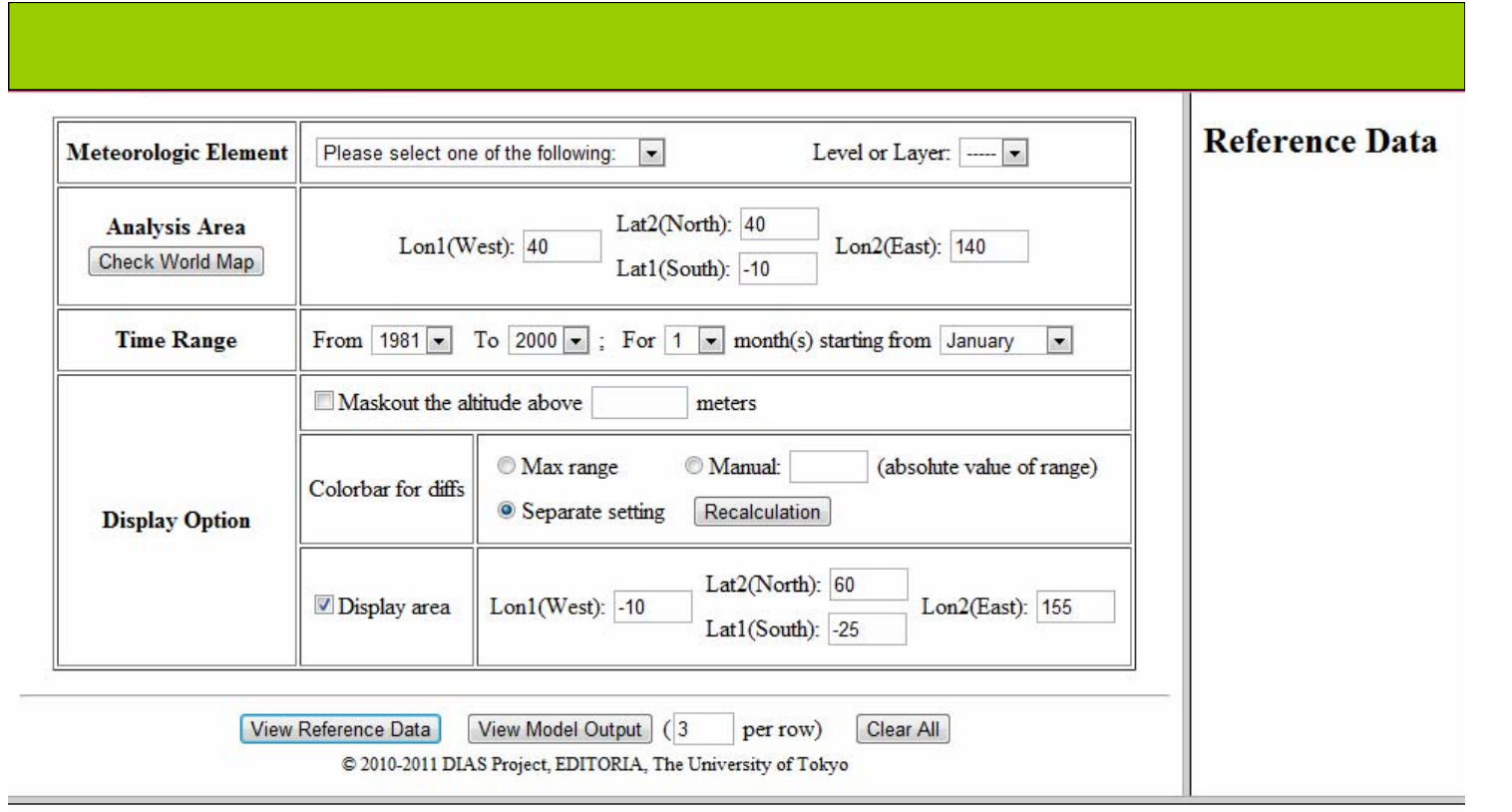

**Model Output: CMIP3** 

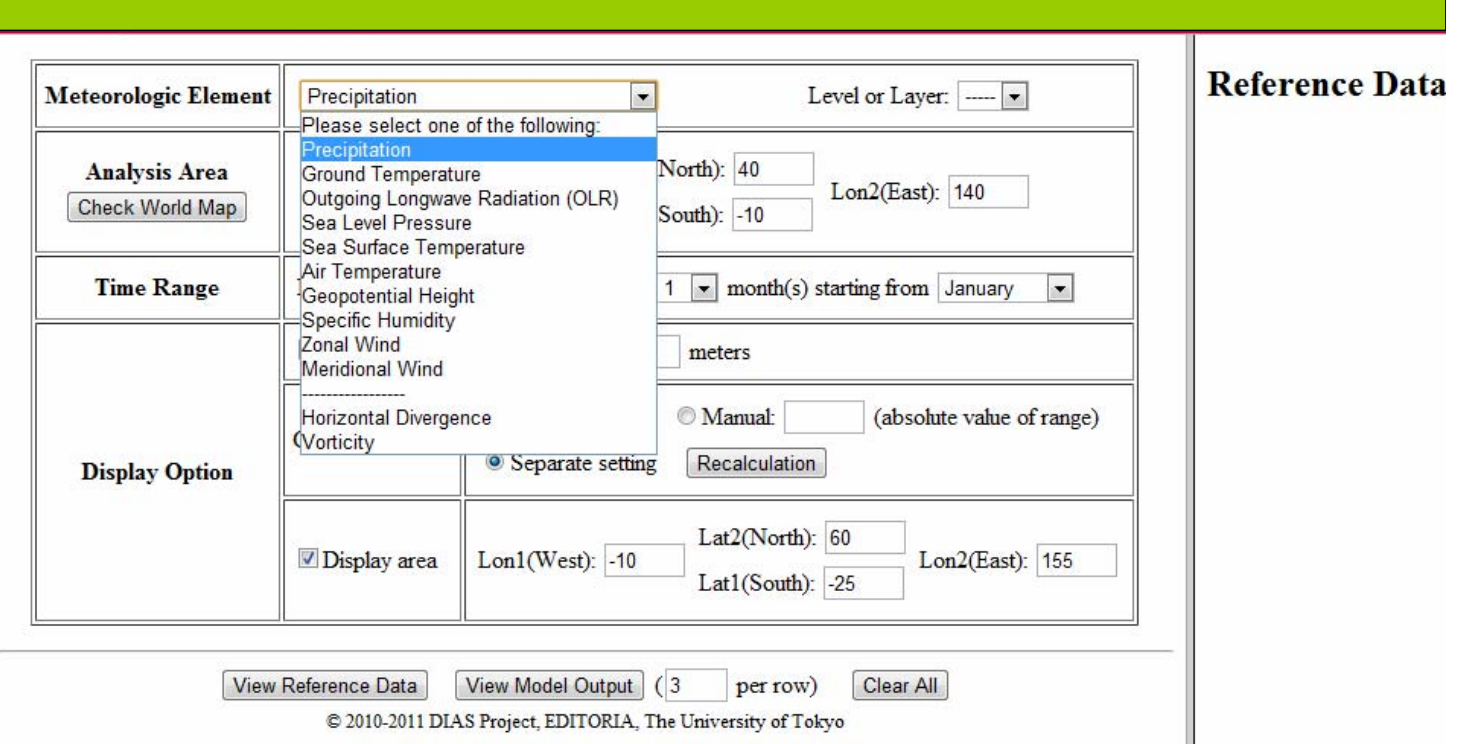

#### Model Output: CMIP3

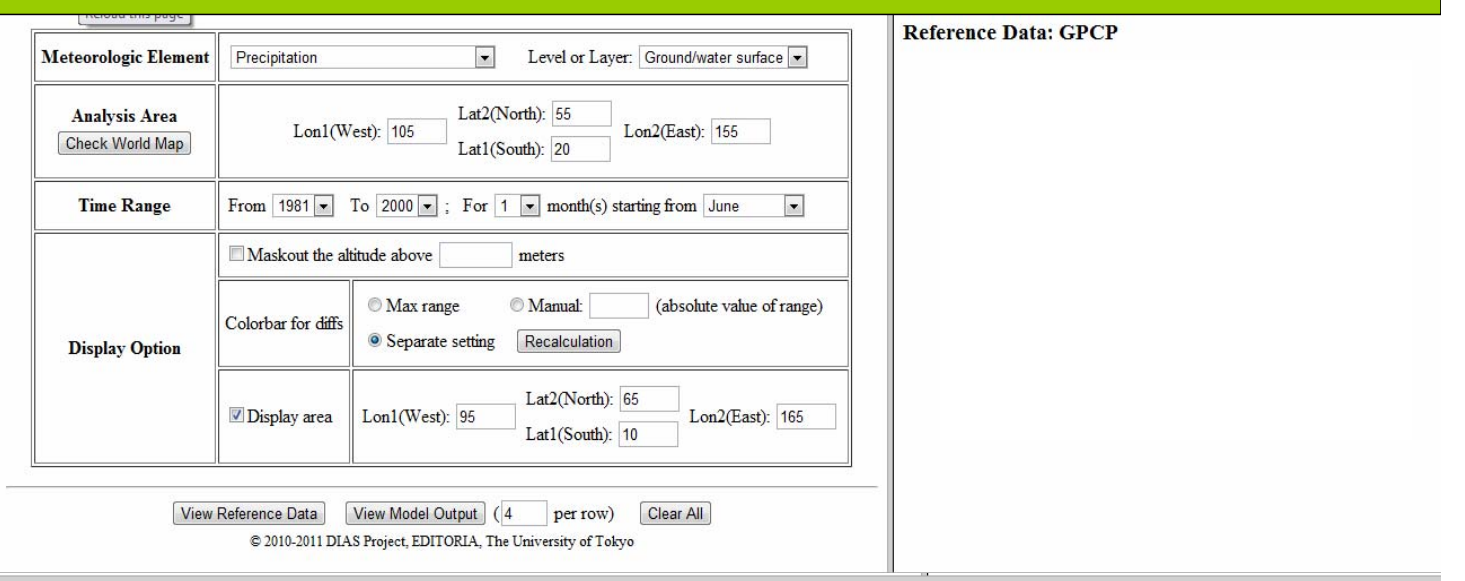

Model Output

### **List of reference datasets for individual meteorological elements**

- Precipitation: **GPCP**
- Ground Temperature: **JRA25**
- Outgoing Longwave Radiation: **NOAA**
- Sea Level Pressure: **JRA25**
- Sea Surface Temperature: **HADLEY**
- Air Temperature: **JRA25**
- Geopotential Height: **JRA25**
- Specific Humidity: **JRA25**
- Zonal Wind: **JRA25**
- Meridional wind **JRA25**
- Horizontal divergence: **JRA25**
- Vorticity: **JRA25**

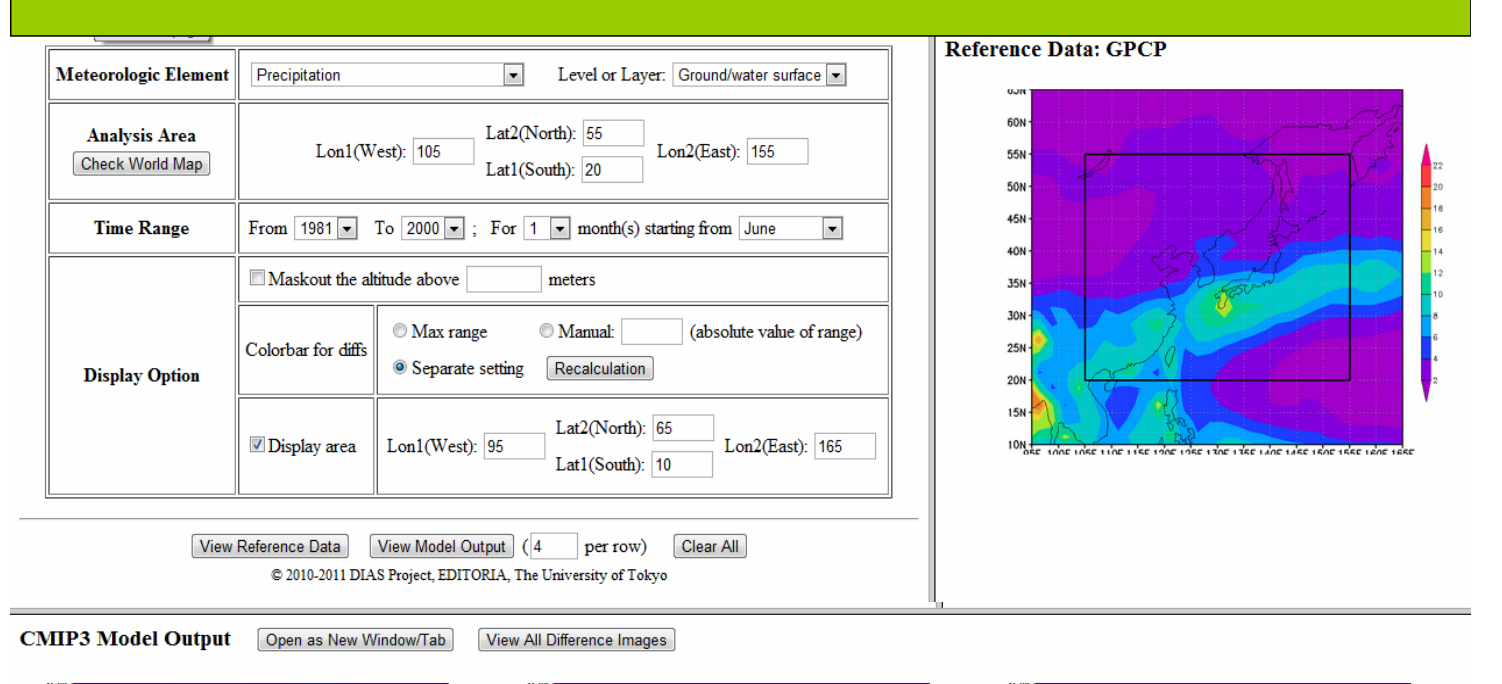

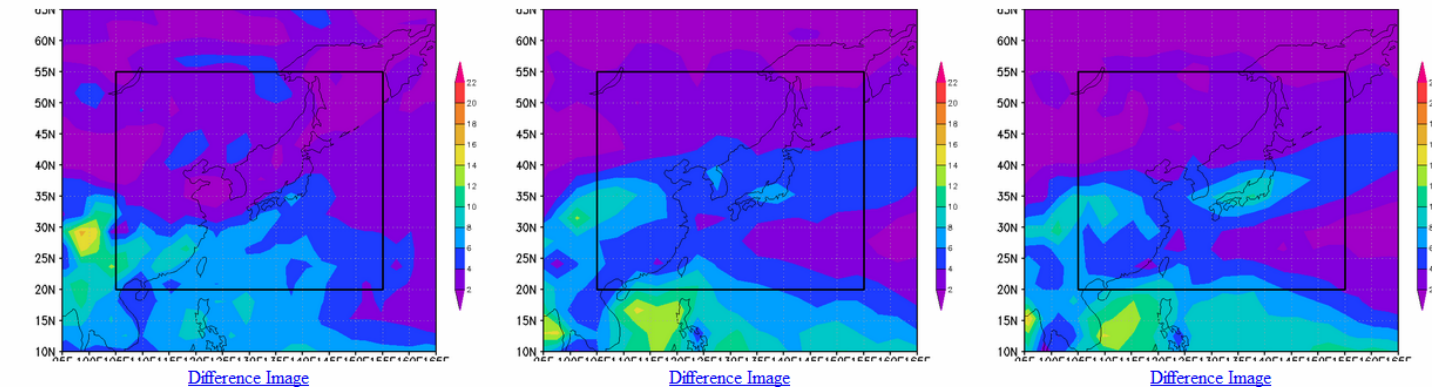

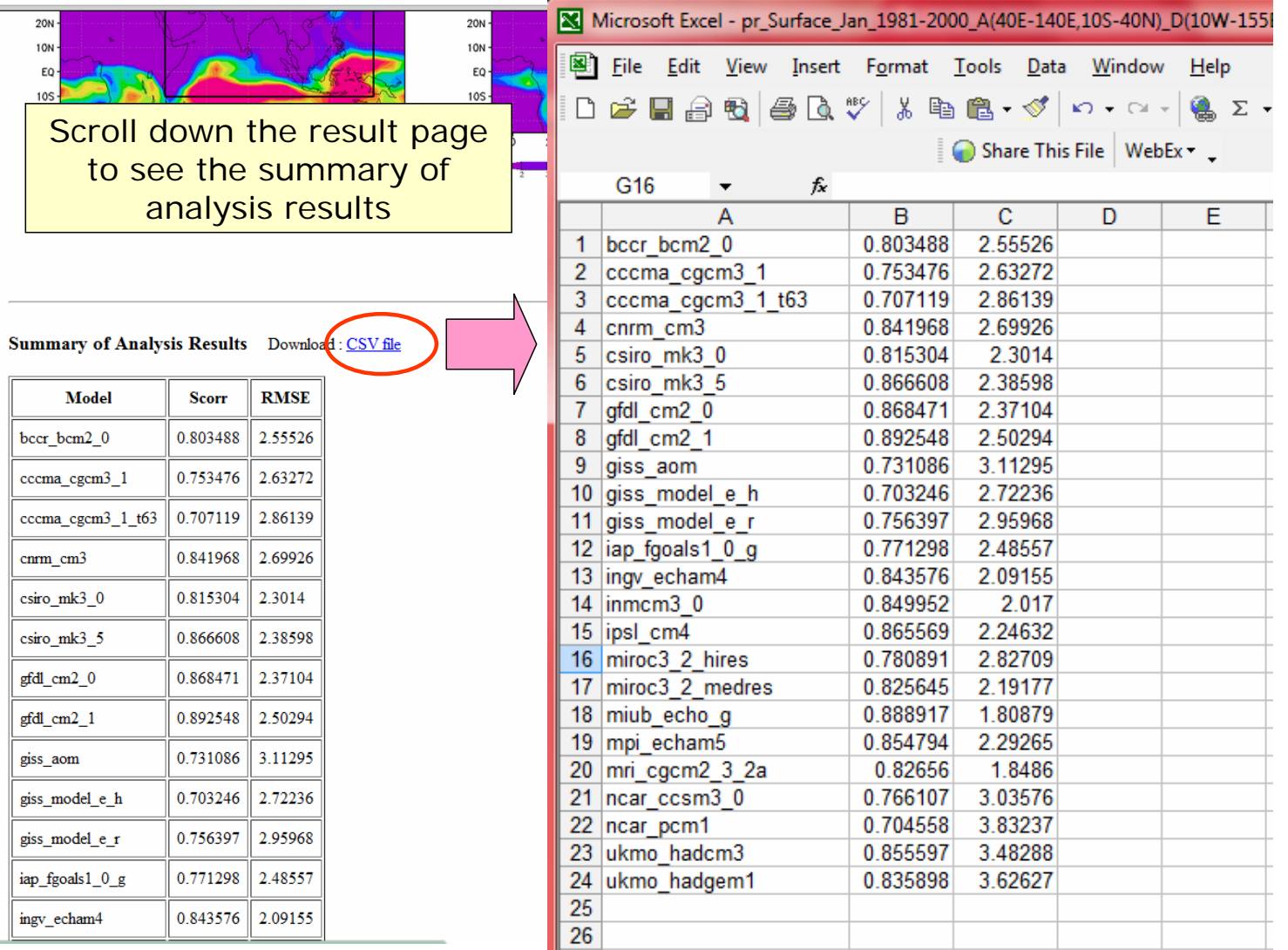

## Limited evaluation during the course

- Due to limited time during the training course, evaluation presented here is based on the following items:
	- Only one region that includes the basin of interest
	- Only two meteorological elements, namely precipitation and geopotential height at 500hPa
	- Only three months (20-year monthly mean values) out of the whole year

Please consider more precise evaluation for the real study (more regions, meteorological parameters, and months)

#### **Evaluation of precipitation element – refer to the excel file: Scoring\_CMIP3\_Models.xls** in the folder **Model\_eval**

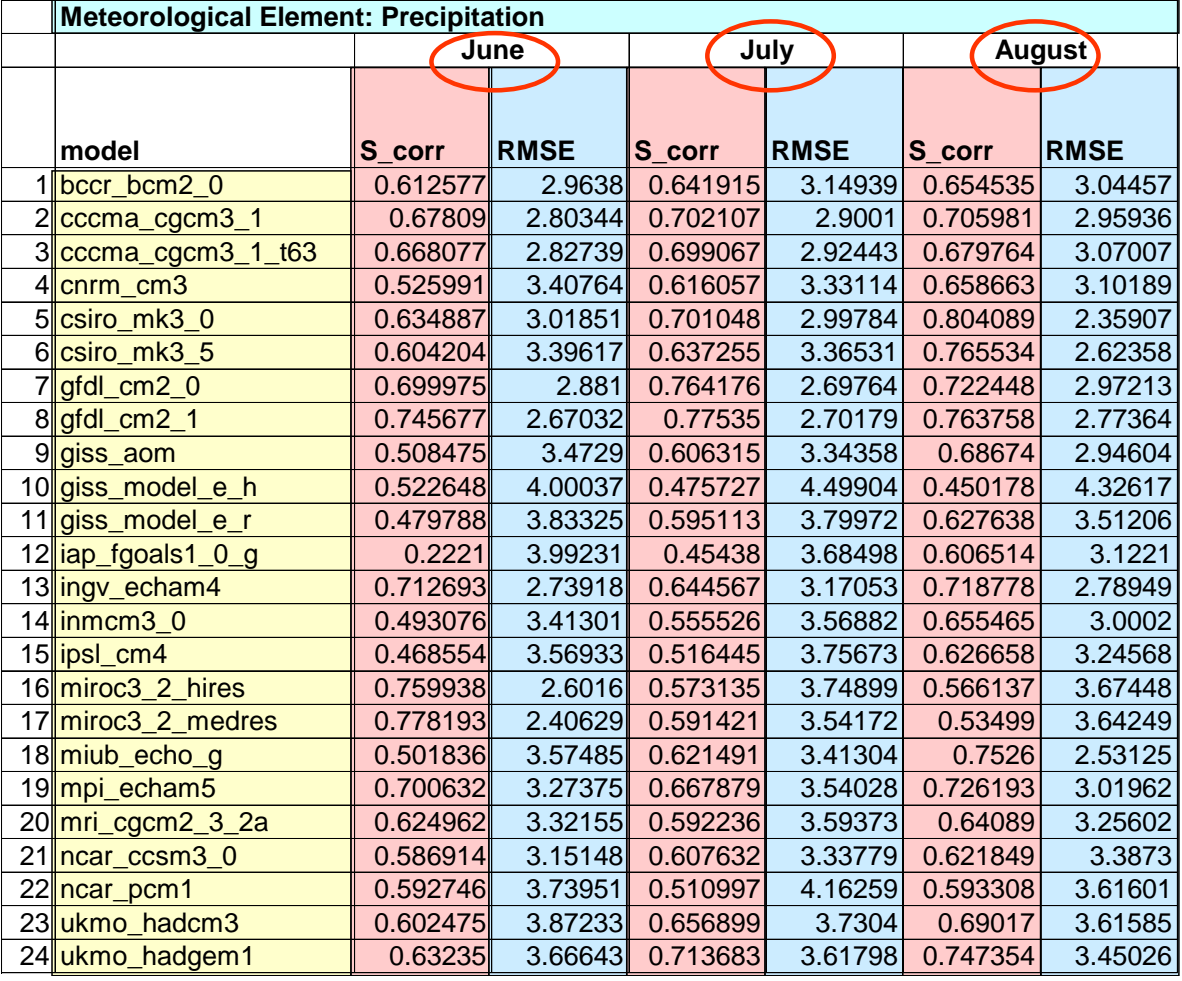

#### **Scorr and RMSE averaging:** 1. Analysis period

2. All models

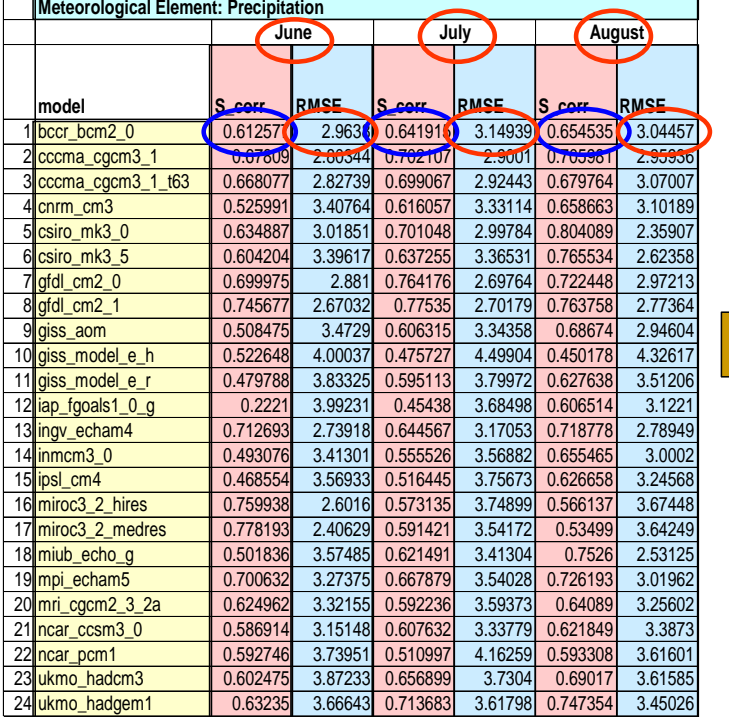

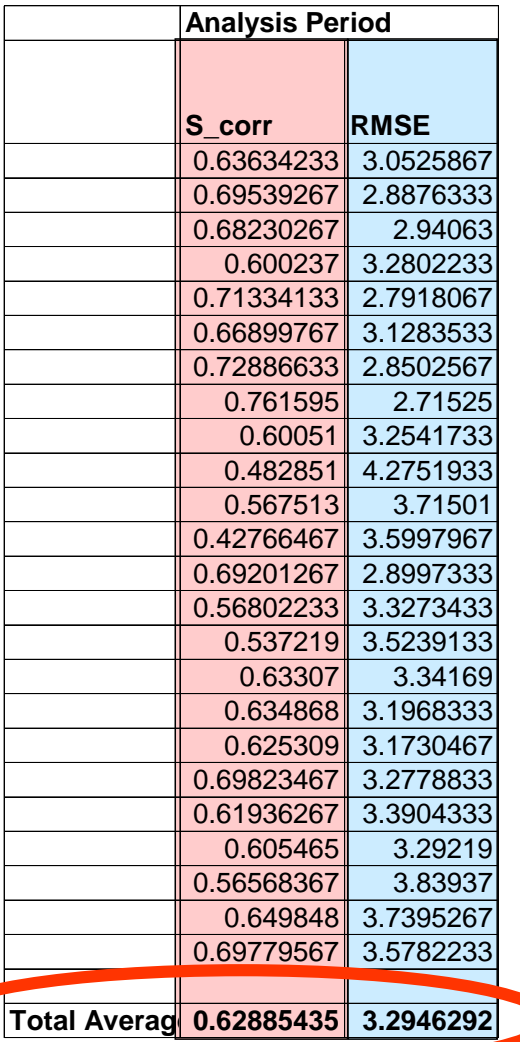

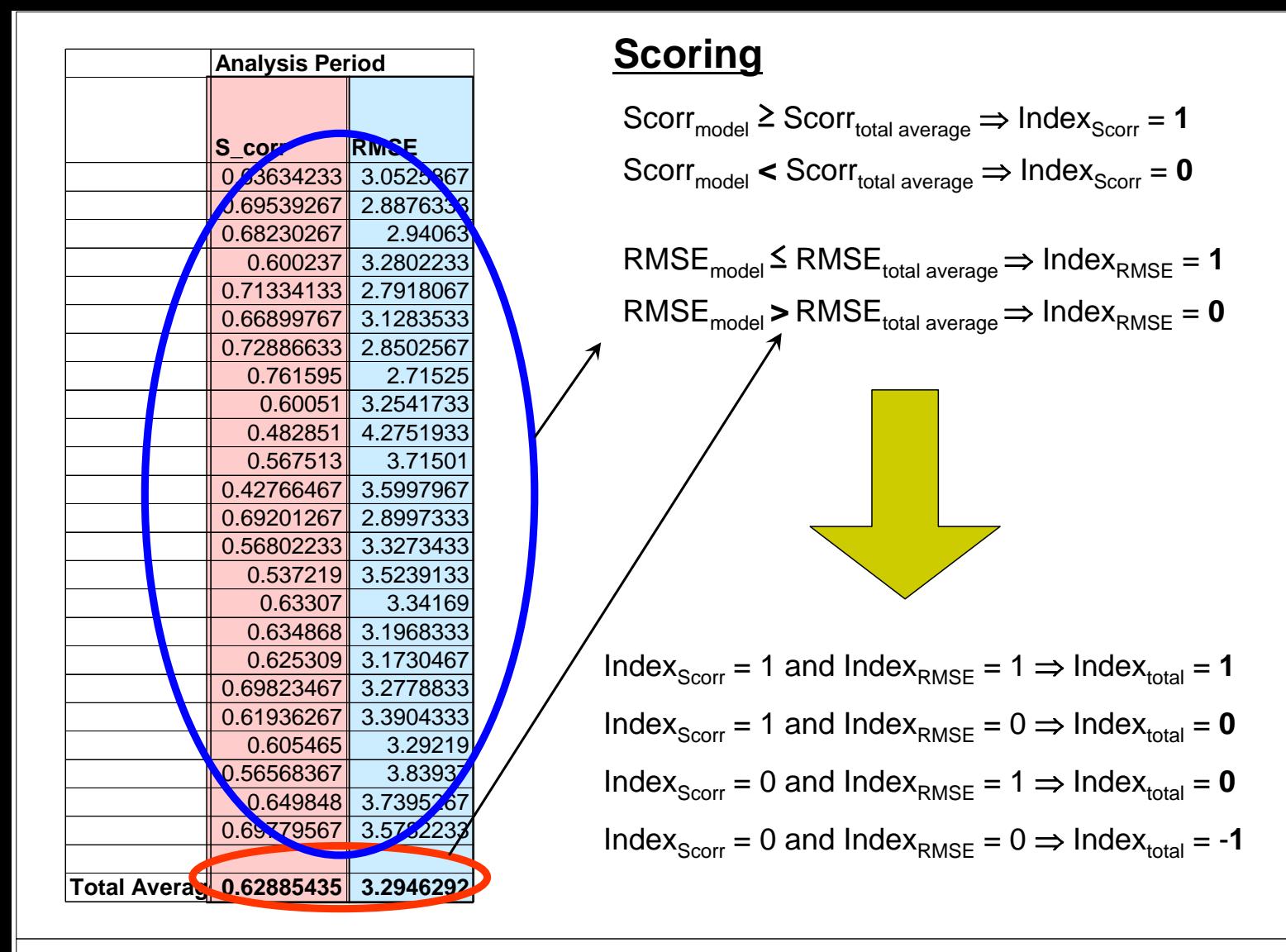

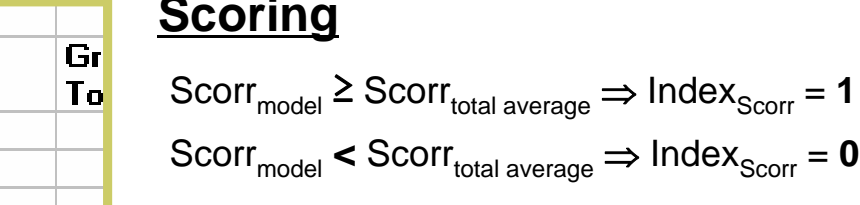

 $RMSE_{model} \leq RMSE_{total \ average} \Rightarrow Index_{RMSE} = 1$  $\mathsf{RMSE}_{\mathsf{model}}$  >  $\mathsf{RMSE}_{\mathsf{total\ average}}$   $\Rightarrow$   $\mathsf{Index}_{\mathsf{RMSE}} = \mathsf{0}$ 

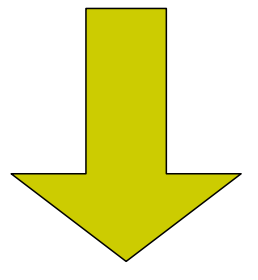

Index<sub>Scorr</sub> = 1 and Index<sub>RMSE</sub> = 1  $\Rightarrow$  Index<sub>total</sub> = 1 Index<sub>Scorr</sub> = 1 and Index<sub>RMSE</sub> = 0  $\Rightarrow$  Index<sub>total</sub> = **0**  $Index_{Scorr} = 0$  and  $Index_{RMSE} = 1 \implies Index_{total} = 0$  $Index_{Scorr} = 0$  and  $Index_{RMSE} = 0 \Rightarrow Index_{total} = -1$ 

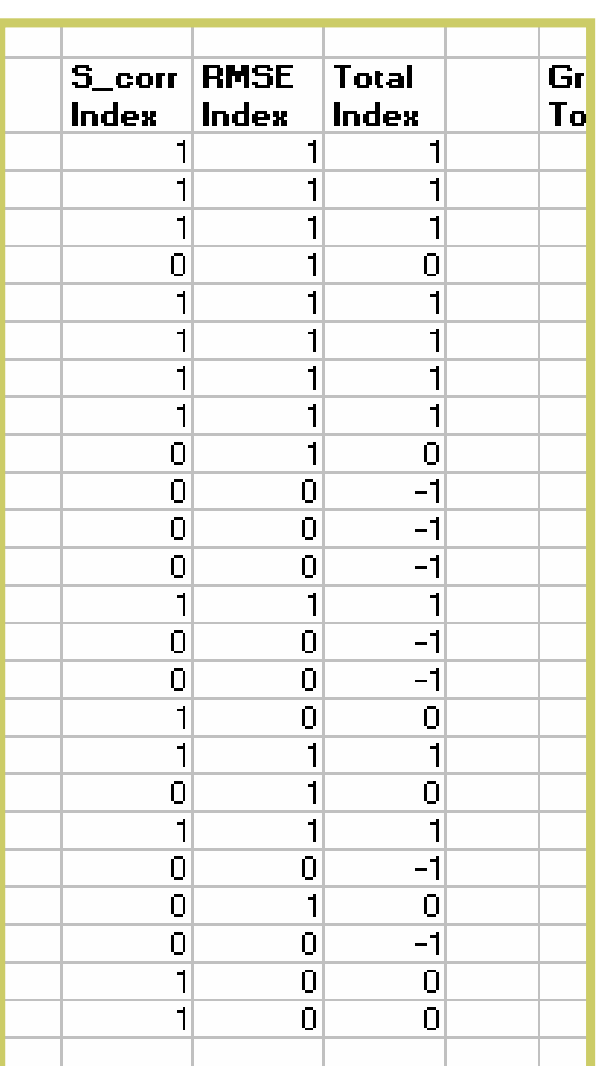

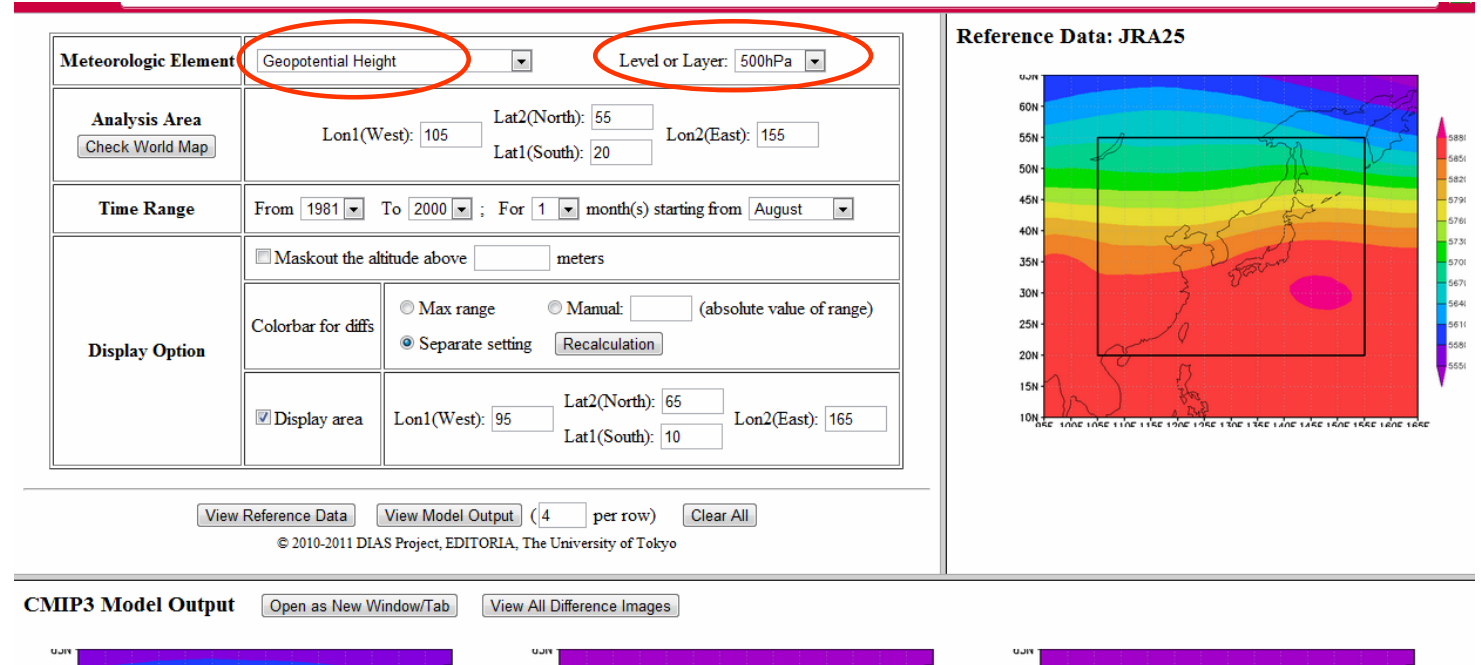

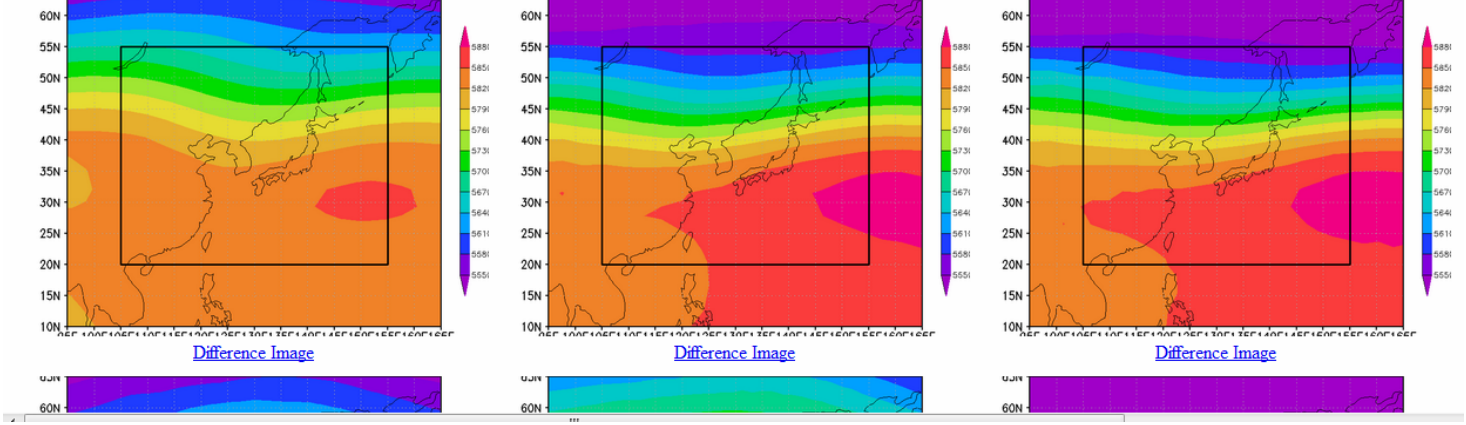

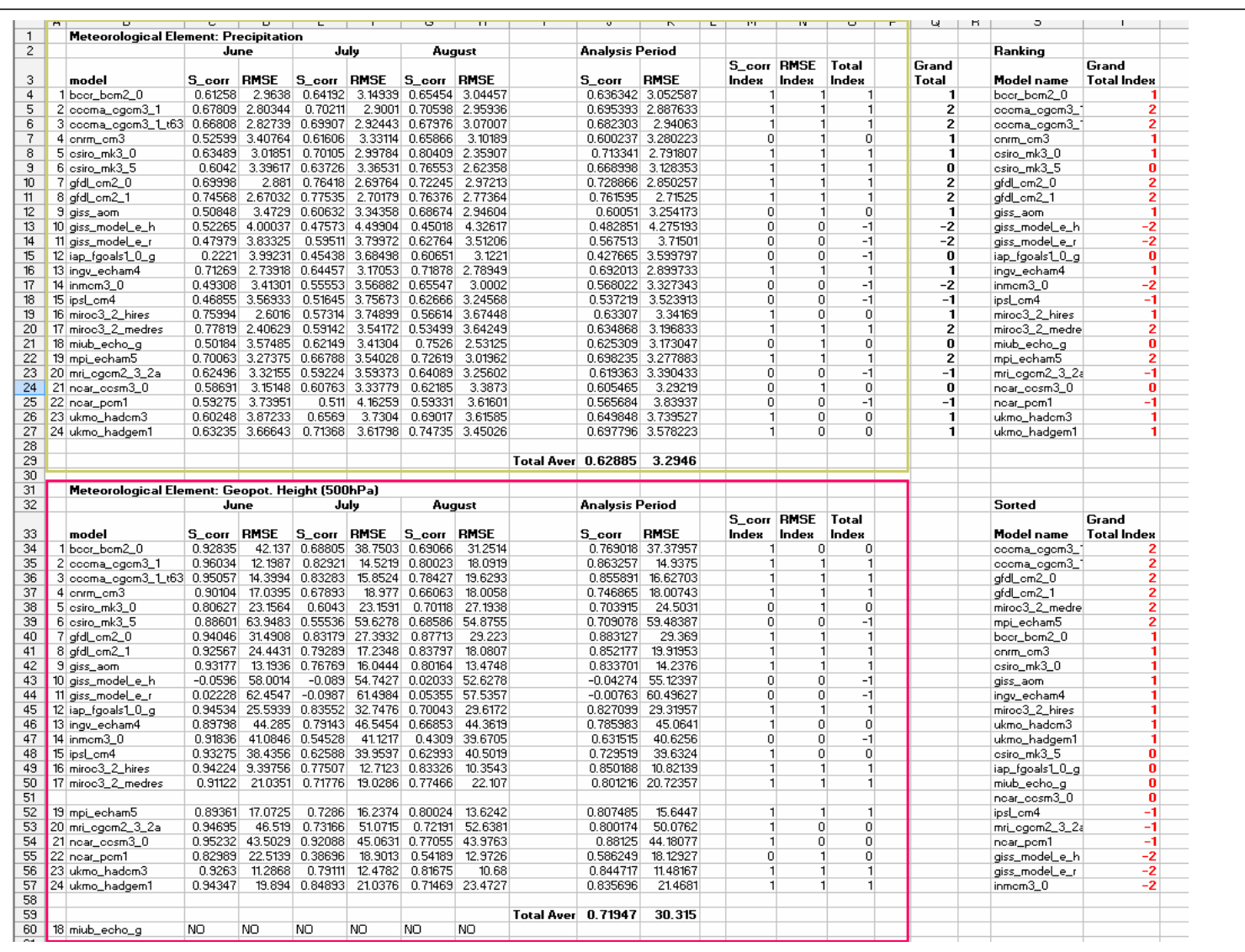

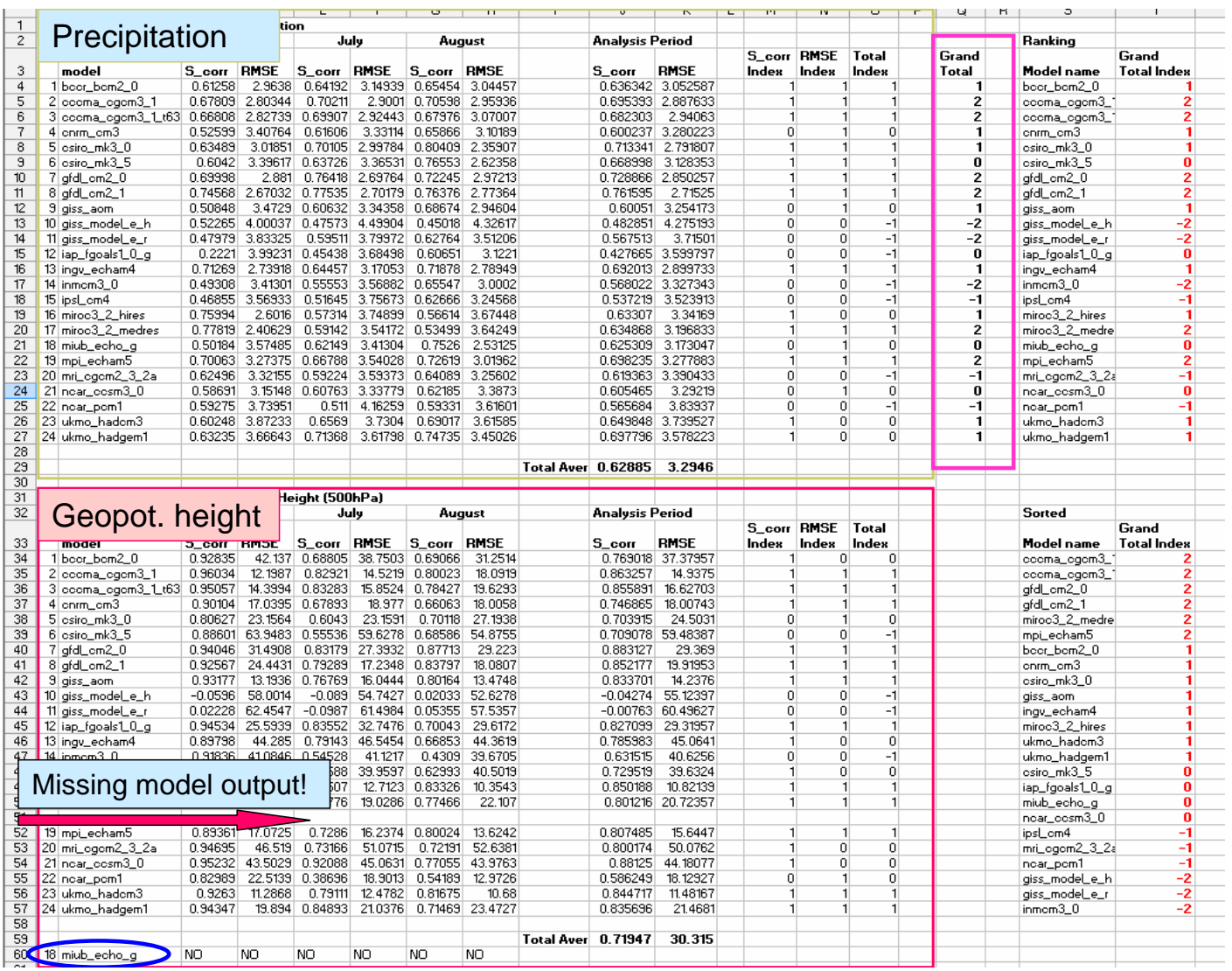

 $\frac{1}{\sqrt{1-\frac{1}{2}}}$ 

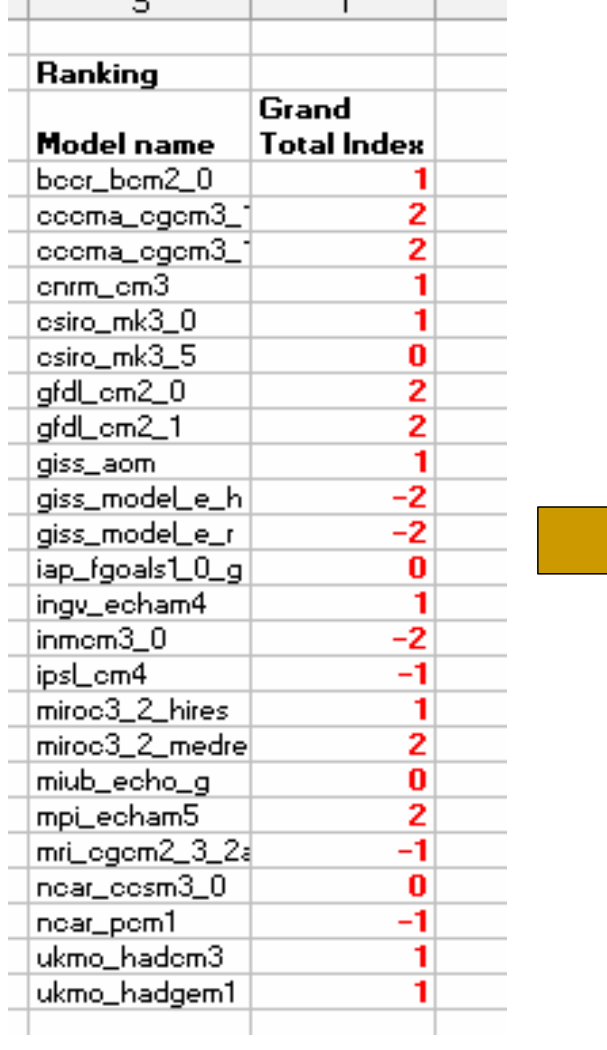

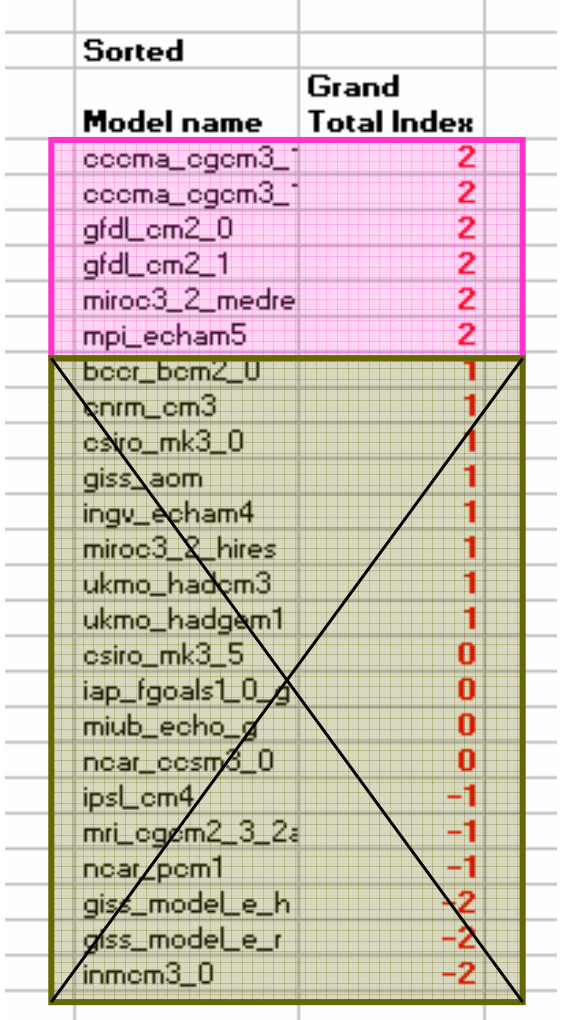

### **Step 2: Downloading and correcting the model output**

- □ Using an internet-based tool developed by UT IIS
- $\Box$  Check the observation data file coordinates of the selected raingauge *(raingauge selected and data prepared by the UT team in advance; gap filling applied: no data -> 0)*
- Downloading precipitation data of the selected models and of the grid cell corresponding to the selected raingauge. Both datasets: 20 century experiment and future scenario.
- Gap-filling of the model output data (correcting model calendar).

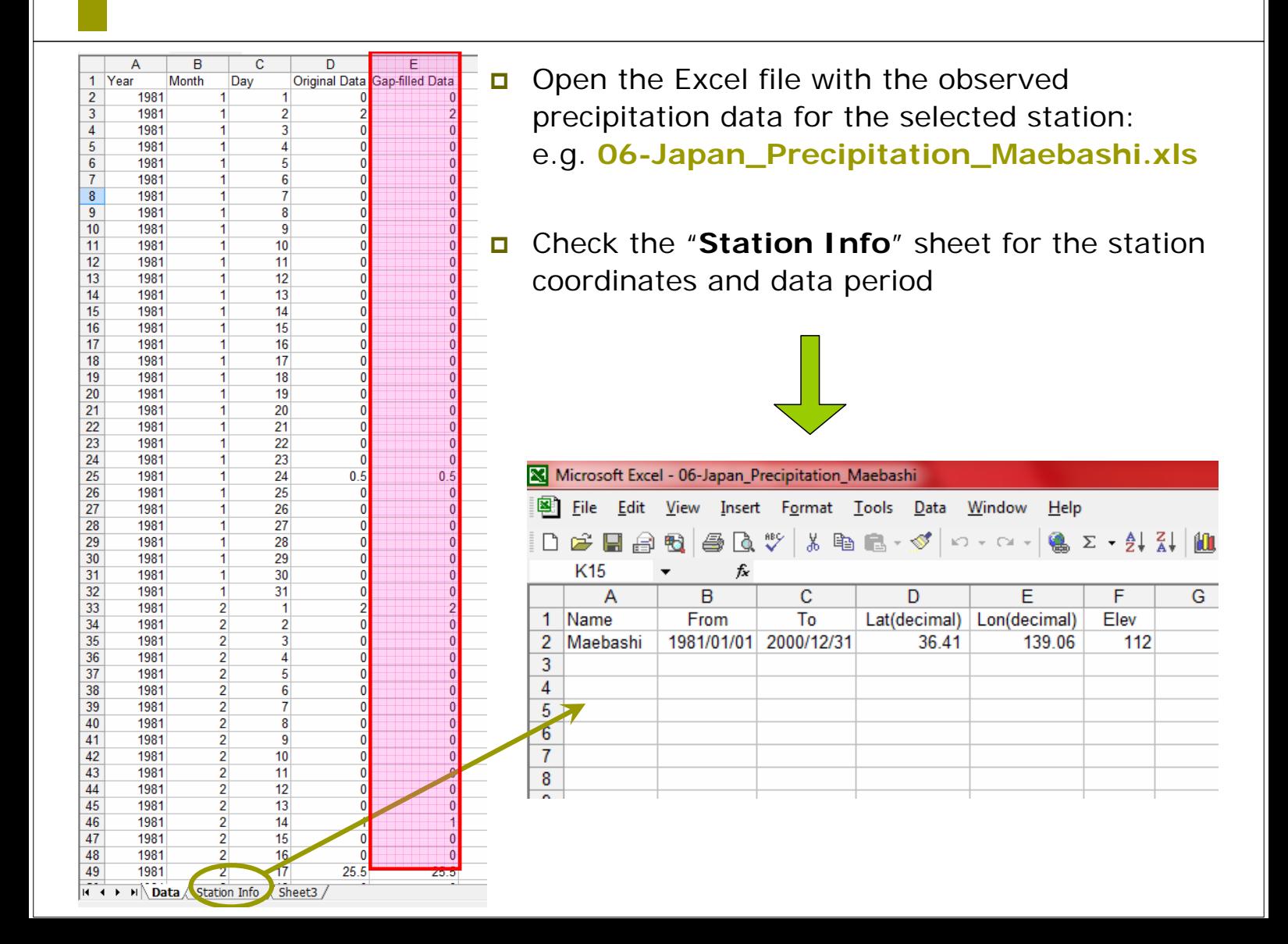

#### **Quantitative Evaluation of AOGCM**

#### \*\*\* Pre-release Beta Version \*\*\*

- 1. Intercomparison : Re-analysis/Observation Data vs. CMIP3 Model Output
	- 1-D Plot (time-series)
	- $\circ$  2-D Plot
	- <sup>o</sup> Vector Diagram
	- <sup>o</sup> Cross-sectional View
		- Longitude-time / Latitude-time
		- **Longitude-height / Latitude-height**
- 2. Comparison of Global Warming Projection between:
	- O Climate Models
	- <sup>o</sup> Emission Scenarios --- implementation in progress; only monthly data supported
	- <sup>o</sup> Periods of Analysis Time
		- Monthly data
		- · Daily data
- 3. Tools
	- O CMIP3 Daily Data Download
	- <sup>o</sup> Interannual Variations at a Glance
		- $-2-D$  Plot
		- Vector Diagram
		- Cross-sectional View
			- Long/Lat-time
			- Long/Lat-height

#### For more details, contact Akio Yamamoto.

Copyright © 2010-2011 DIAS Project, Earth Observation Data Integration and Fusion Research Initiative (EDITORIA), The University of Tokyo

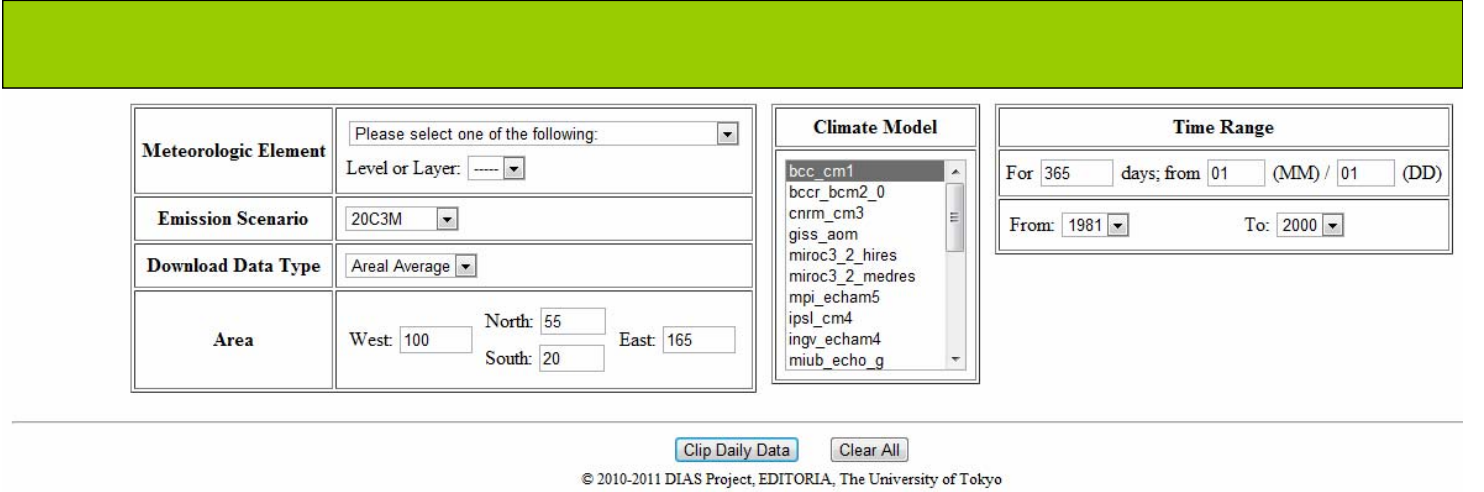

CMIP3 daily data download

**CMIP3 Daily Data** 

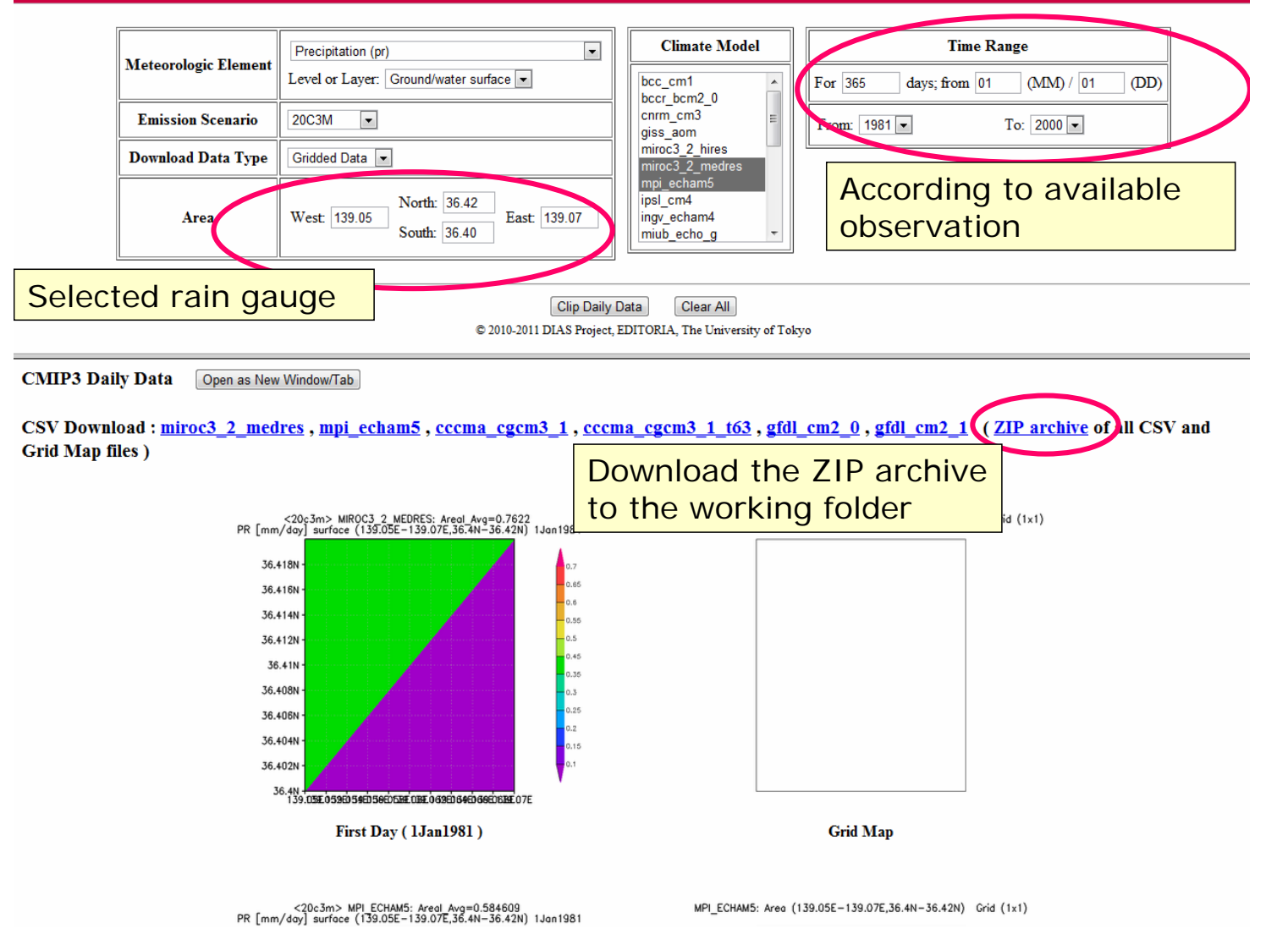

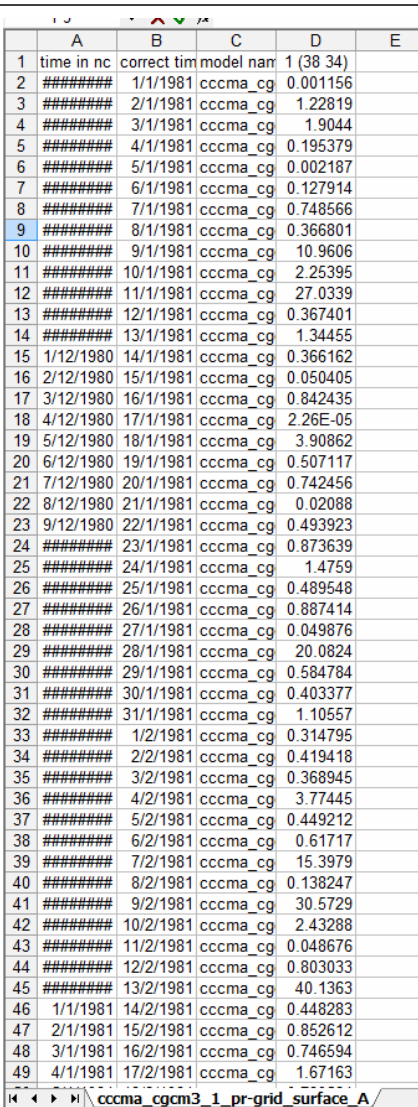

### Correcting the model output for missing values

- Three different "calendars" used by CMIP3 models:
	- "Correct" calendar (365 days, leap years considered)
	- No leap years considered (29 February missing)
	- 360-day year calendar (29 February, 31 May, 31 July, 31 August, 31 October, and 31 December are all missing)
- Observation in the "correct" calendar we need to adjust those model outputs using different calendars to the "correct" one.

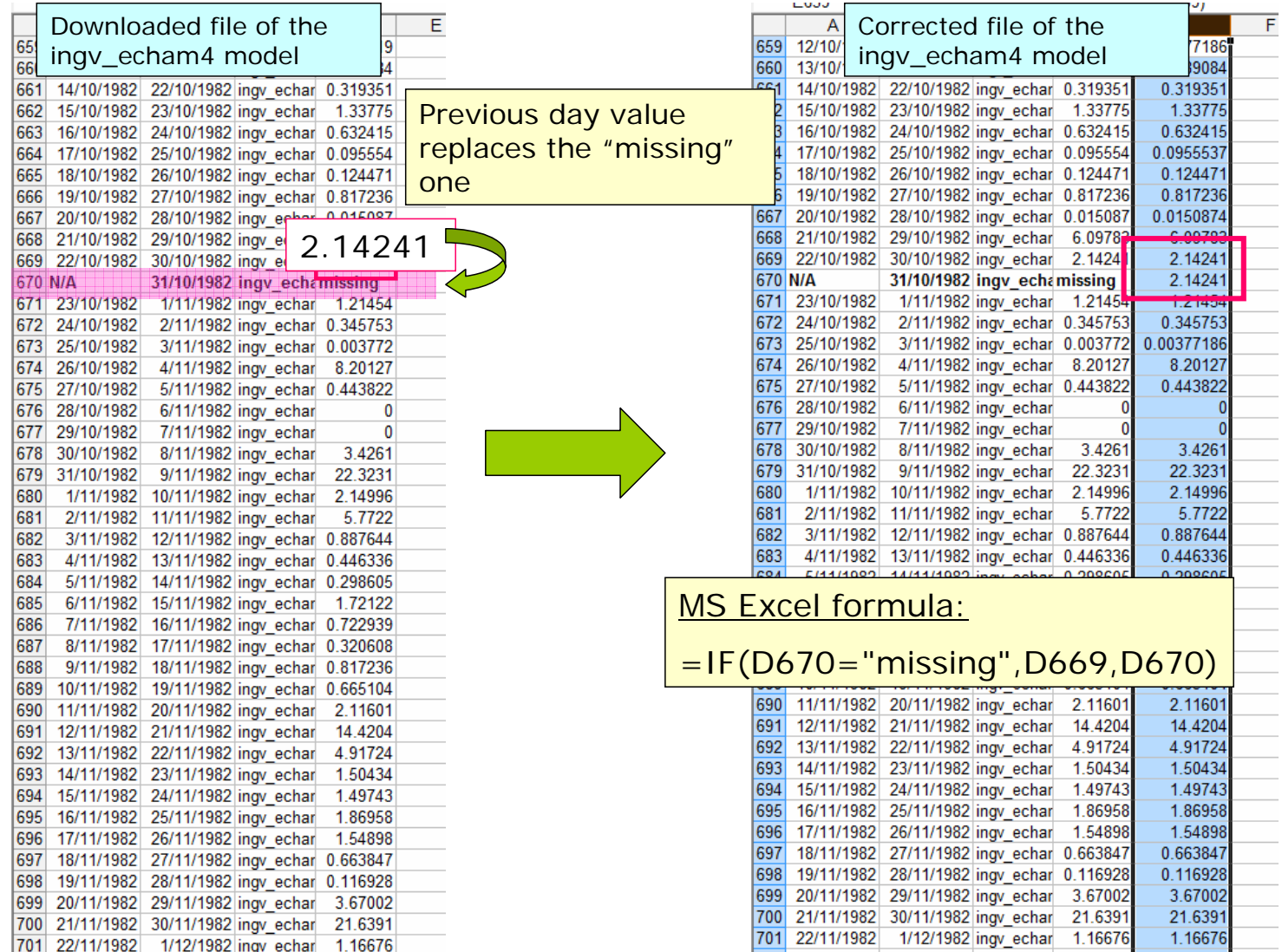

Microsoft Excel - Model\_output\_gapfill

图 Eile Edit View Insert Format Tools Data Window Help

#### 1. Please open the file *Model\_output\_gapfill.xls*

in the folder *Bias\_correction*

2. Copy and paste the data from the downloaded model output files – expand the sheet for more model outputs

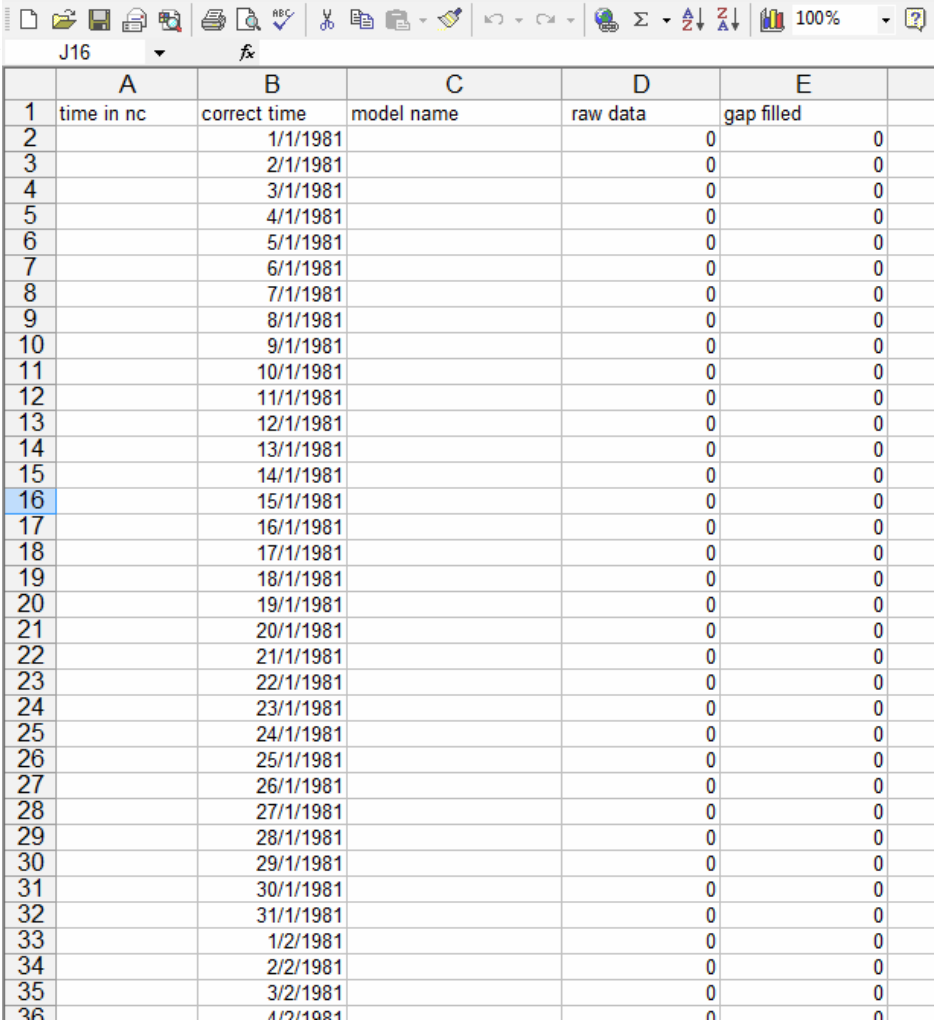

 $-2$ 

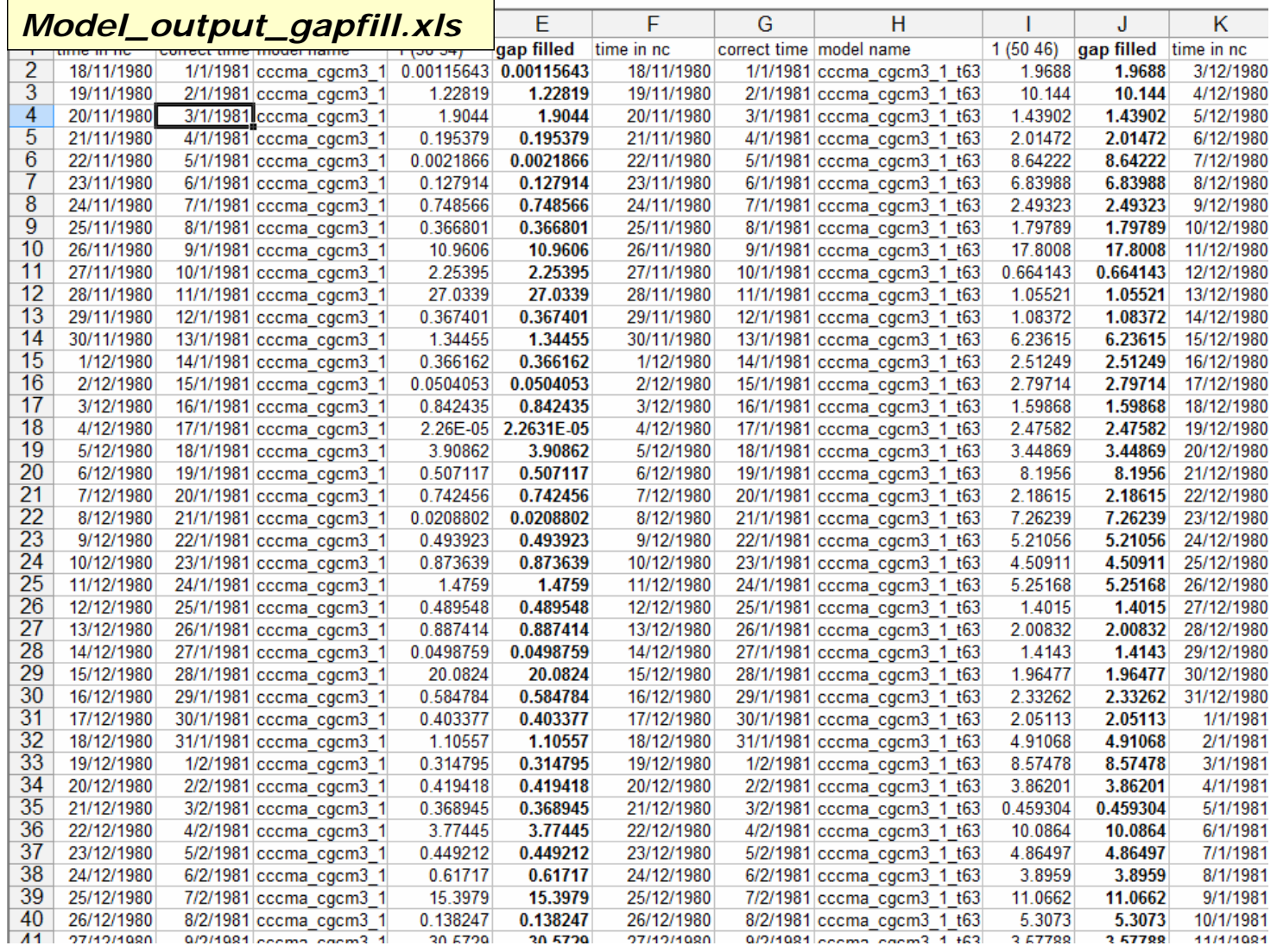

#### Repeat the same data download procedure for the future scenario

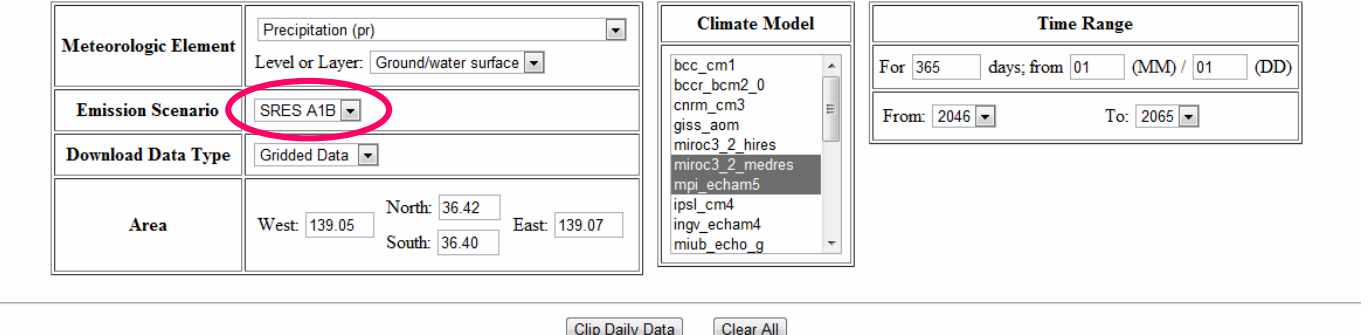

 $\odot$  2010-2011 DIAS Project, EDITORIA, The University of Tokyo

**CMIP3 Daily Data** Open as New Window/Tab

CSV Download : miroc3\_2\_medres, mpi\_echam5, cccma\_cgcm3\_1, cccma\_cgcm3\_1\_t63, gfdl\_cm2\_0, gfdl\_cm2\_1 (ZIP archive of all CSV and **Grid Map files** )

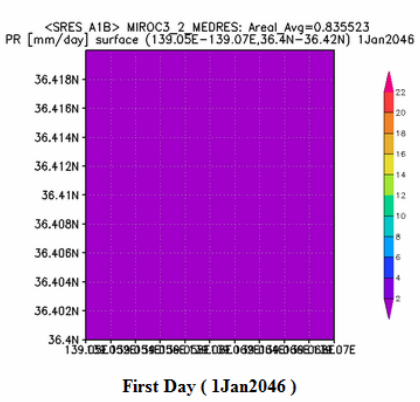

MIROC3\_2\_MEDRES: Area (139.05E-139.07E,36.4N-36.42N) Grid (1x1)

**Grid Map** 

### **Step 3: Rainfall bias correction**

- Using a method developed at UT available through the prepared MS Excel sheet
- Inputting gap filled observation and model output data into the template sheet
- Reading the corrected model rainfall data output.
- **Excel sheet explanation.**

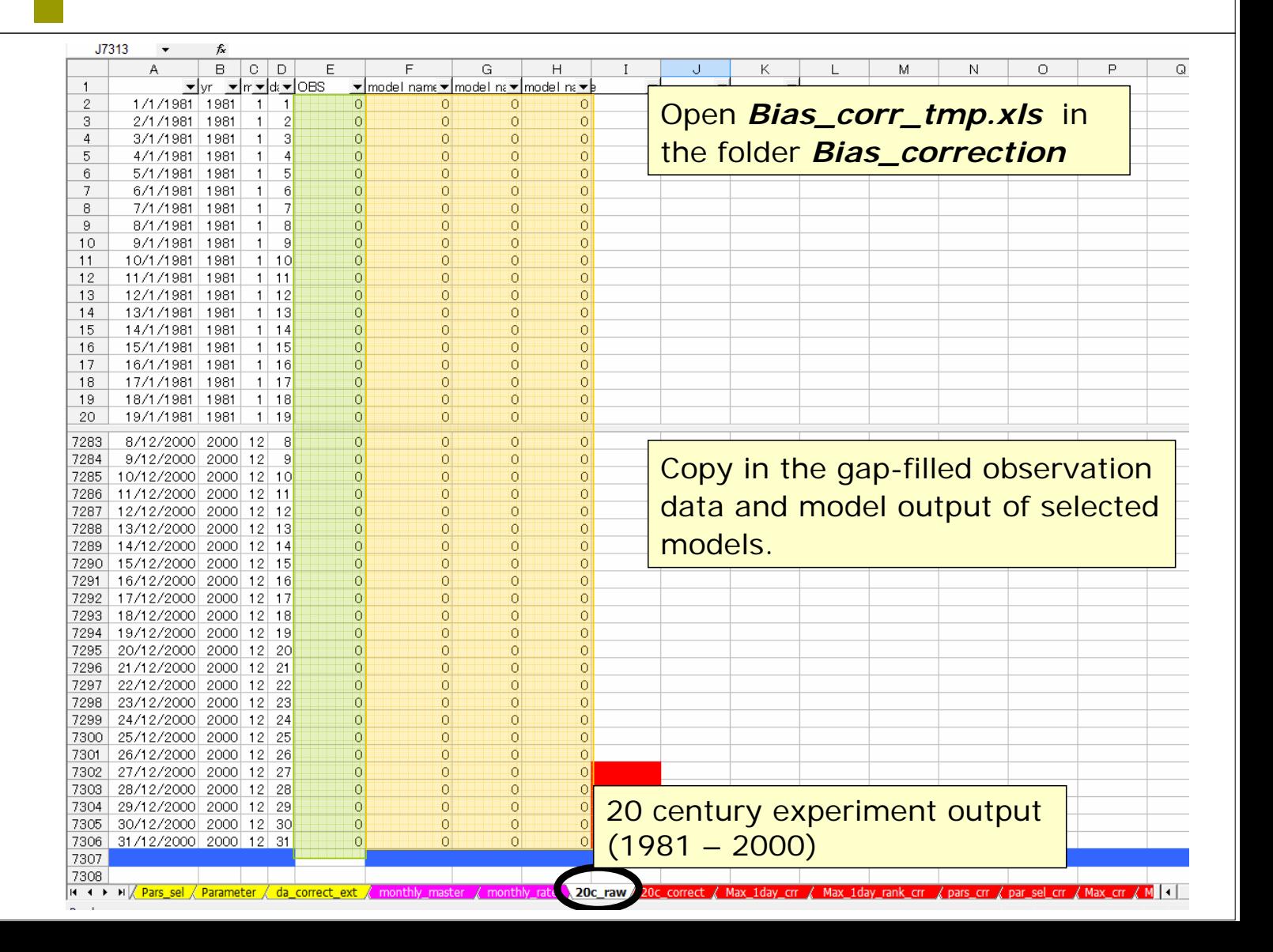

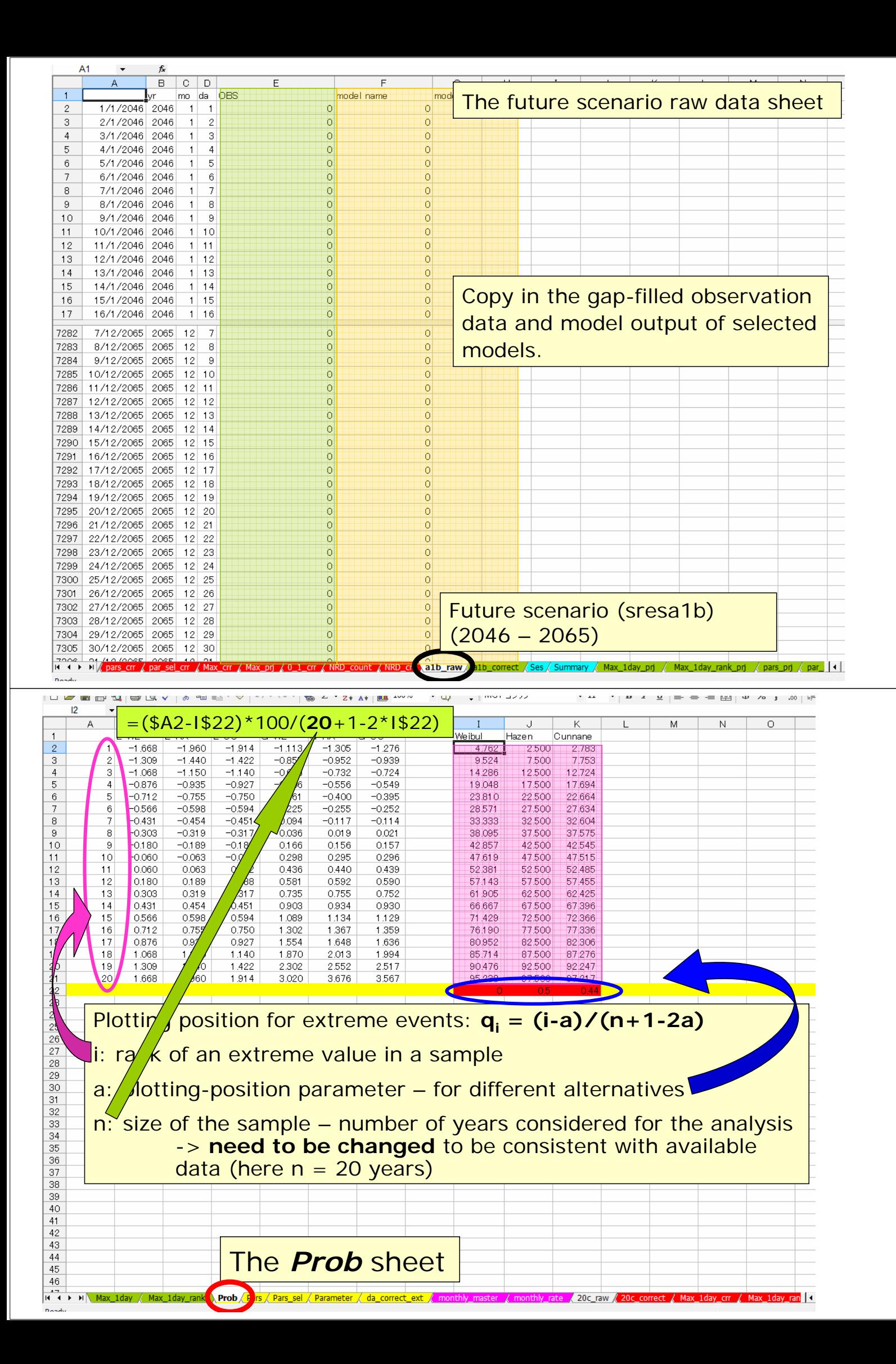

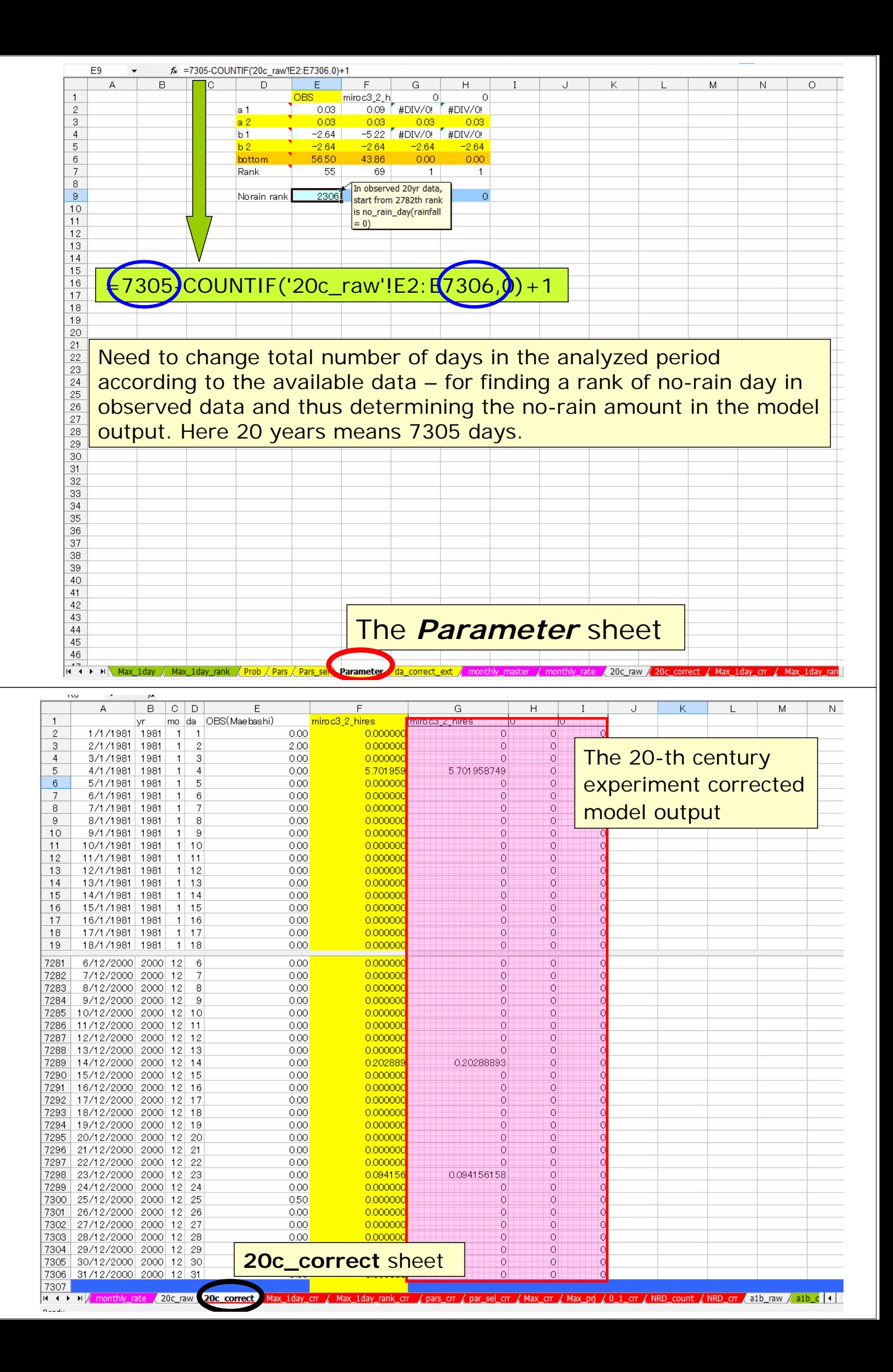

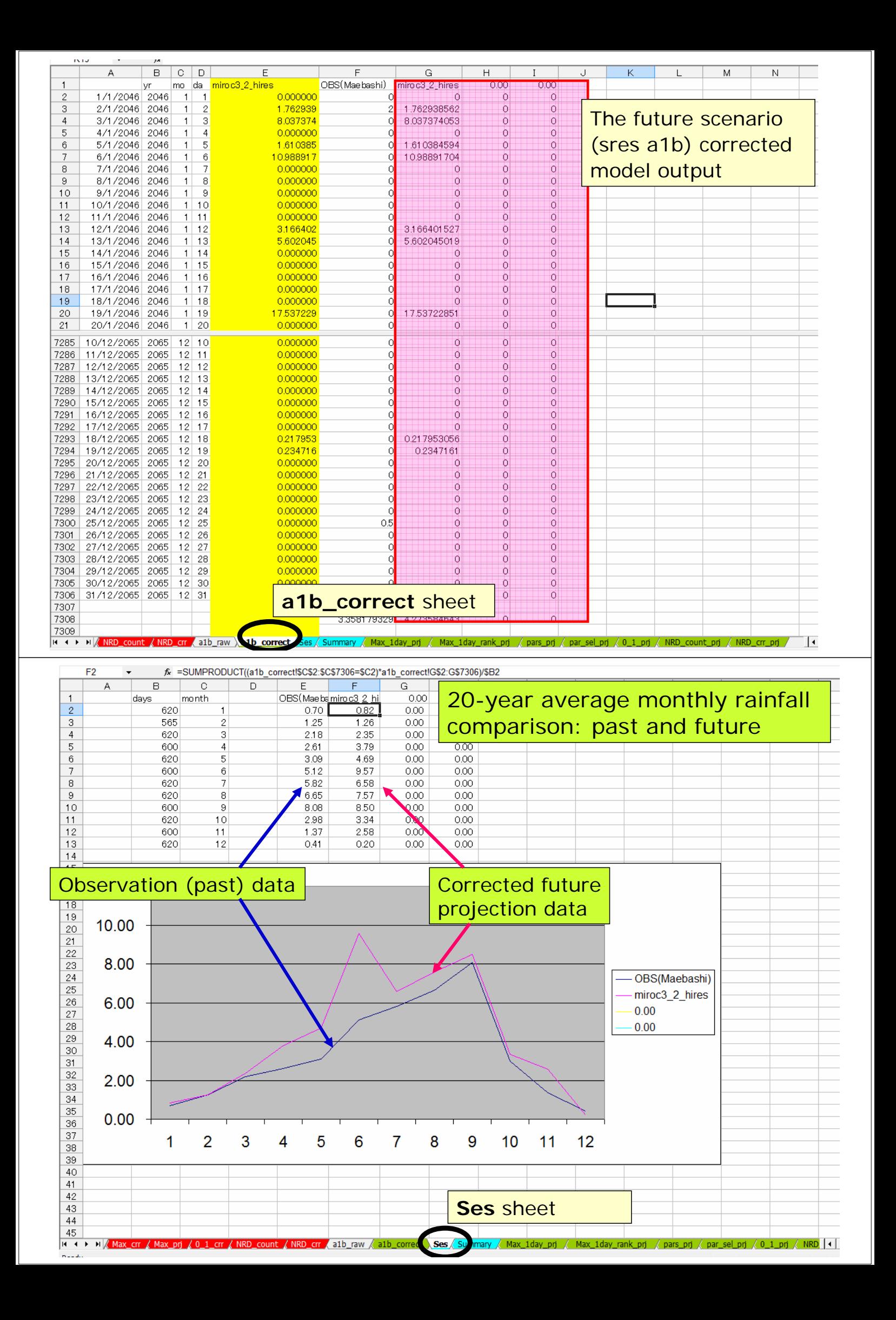

# Thank you for your attention

Enjoy your further, self-practice